### Download Ubuntu Server

June 25, 2012

Copyright © 2012 by World Class CAD, LLC. All Rights Reserved.

### Ubuntu Server Download

We can visit any search engine and type "Ubuntu Server" and we will seeseveral links that will take us to theirdownload web page.

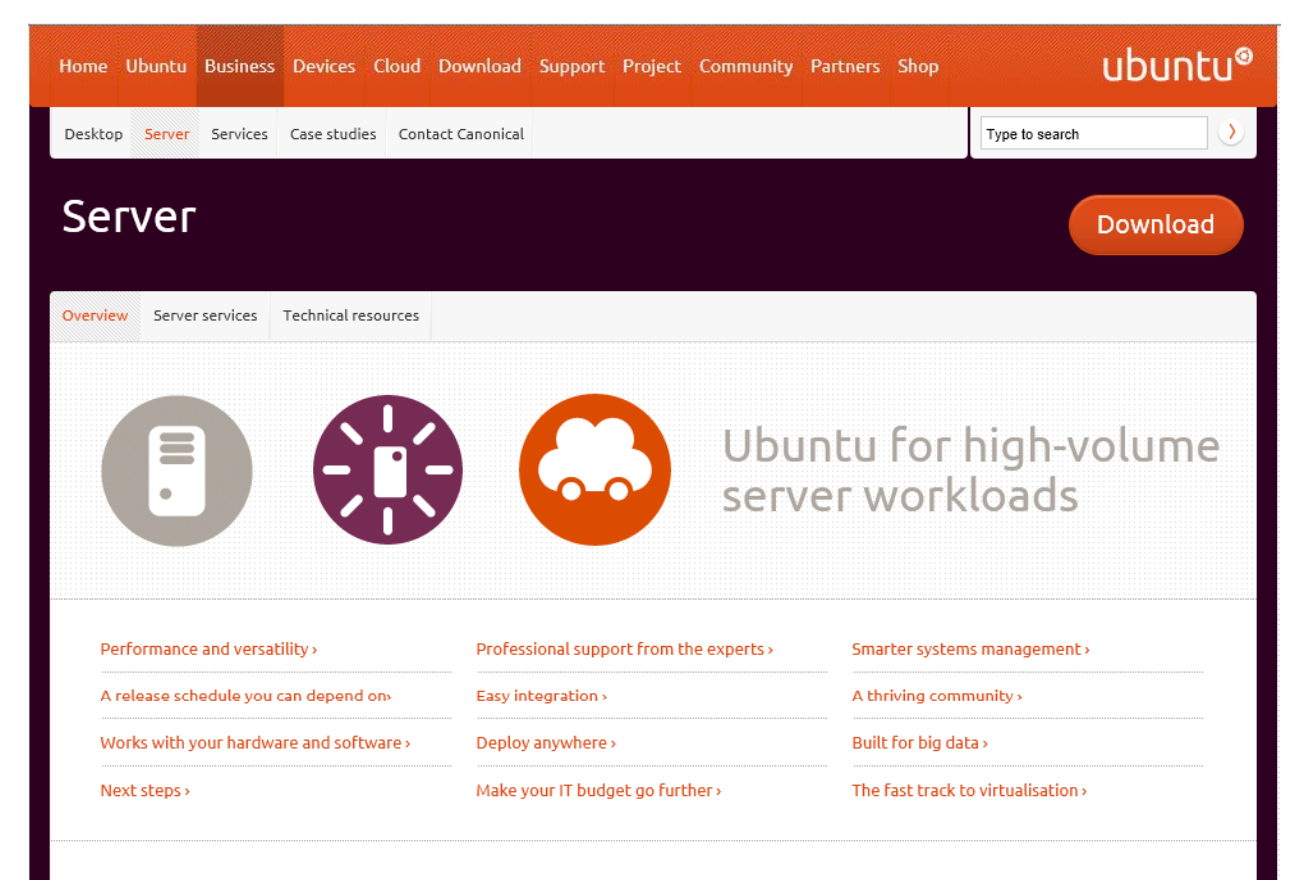

Or we can input <u>http://www.ubuntu.com/download/server</u> at the address bar.

### Ubuntu Server 12.04 LTS

The default server onthe Ubuntu downloadweb page is the 64 bit version. To obtain thatcopy, we just press the Start download button.

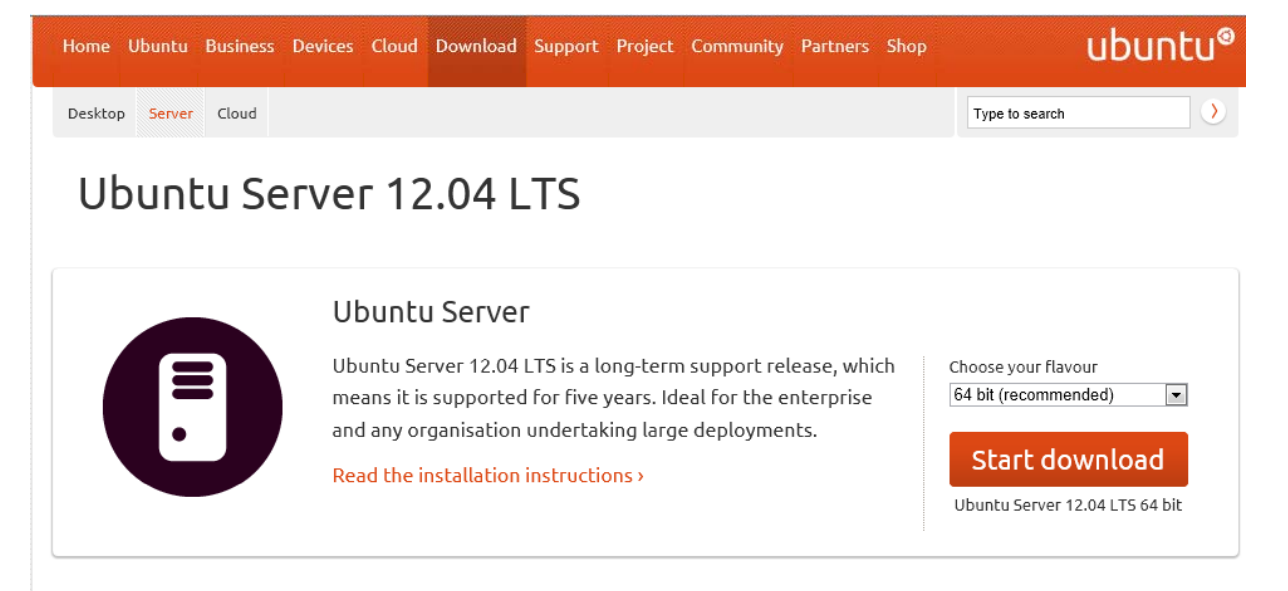

#### Other ways to get Ubuntu

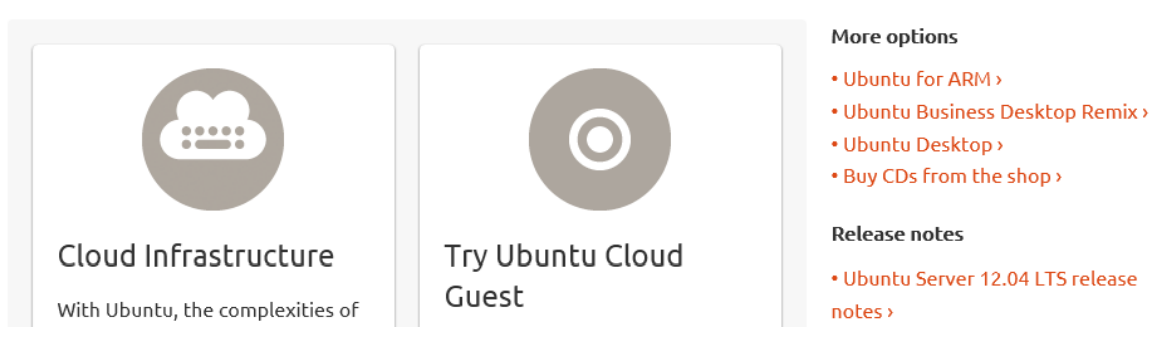

### Save the Ubuntu Server ISO

Then we save theUbuntu Server ISOimage to our computer and it can take several minutes to an hourdepending on our Internet speed.

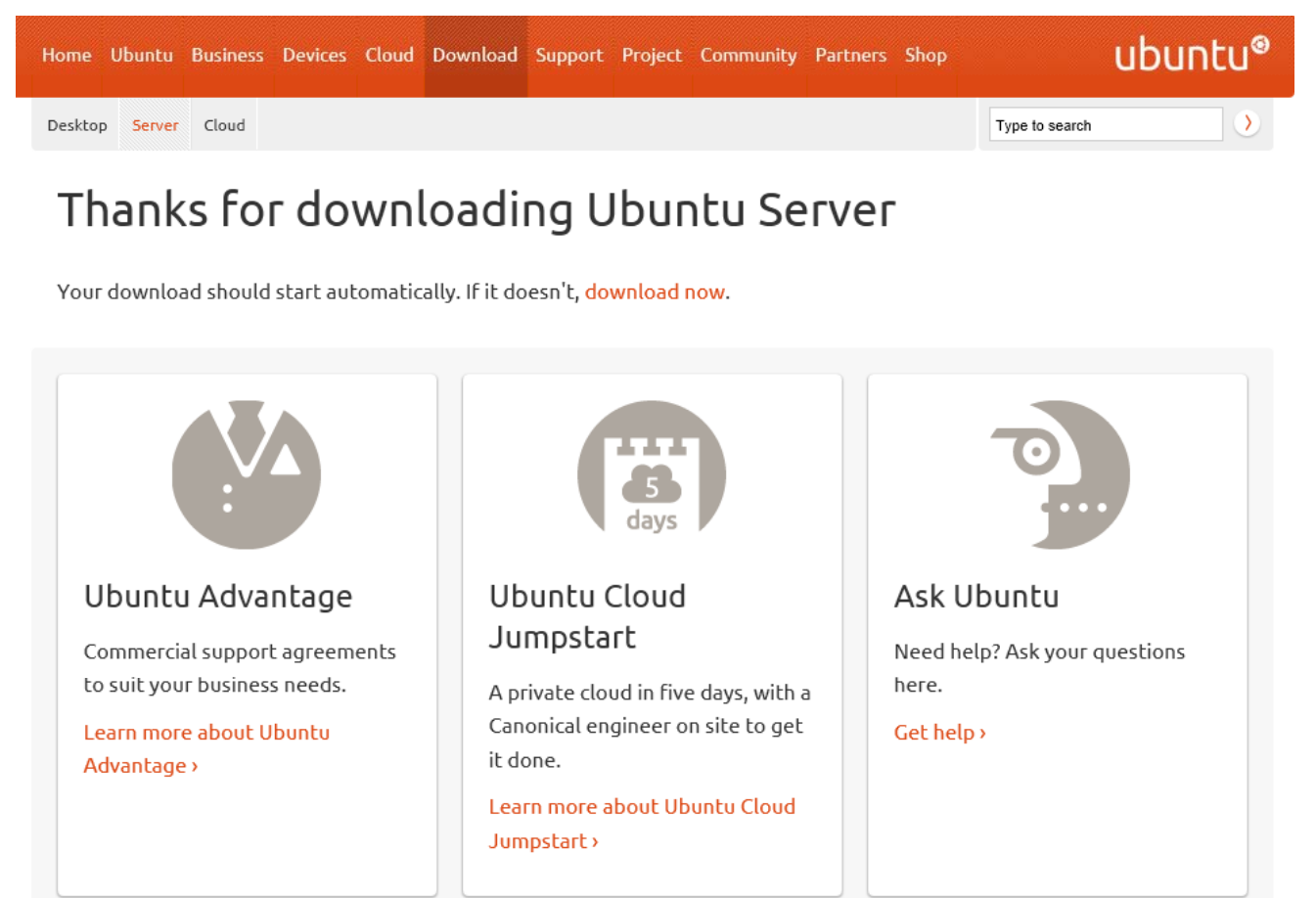

Do you want to open or save ubuntu-12.04-server-amd64.iso (684 MB) from ubuntu.virginmedia.com?

 $S$ ave  $\blacktriangledown$  $Open$ Cancel

# The 32 bit Ubuntu Server Version

Cloud Infrastructure

With Ubuntu, the complexities of

If we have anolder computer, we will probably want the 32 bitversion. Pick this flavor from theirlist box and startthe download.Again, it will take several minutesor hours todownload theISO image.

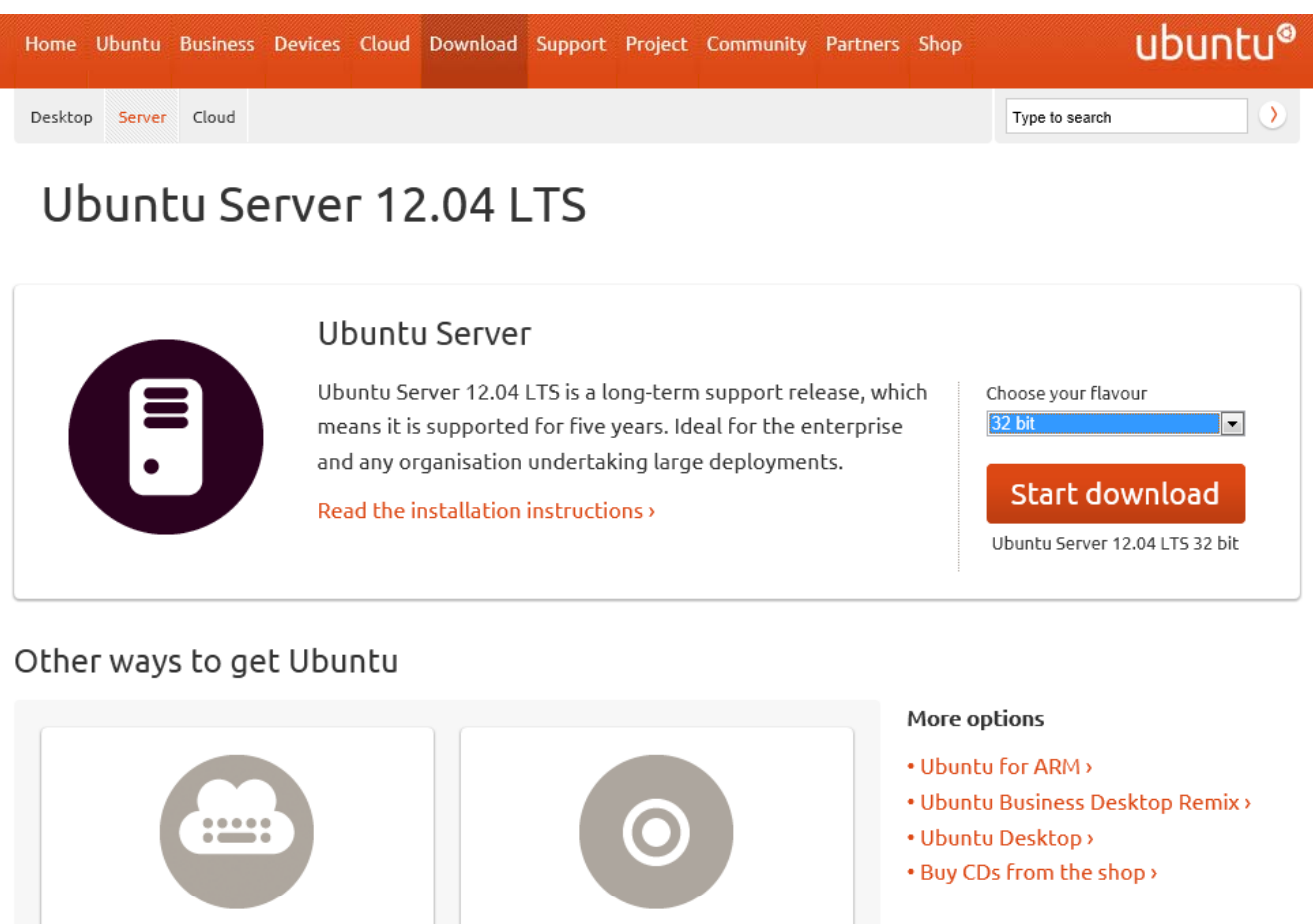

Try Ubuntu Cloud

Guest

#### **Release notes**

. Ubuntu Server 12.04 LTS release notes >

## Write Ubuntu Server to DVD

We will use ImgBurn to write the Ubuntuimage to DVD. We select Write image file to disc.

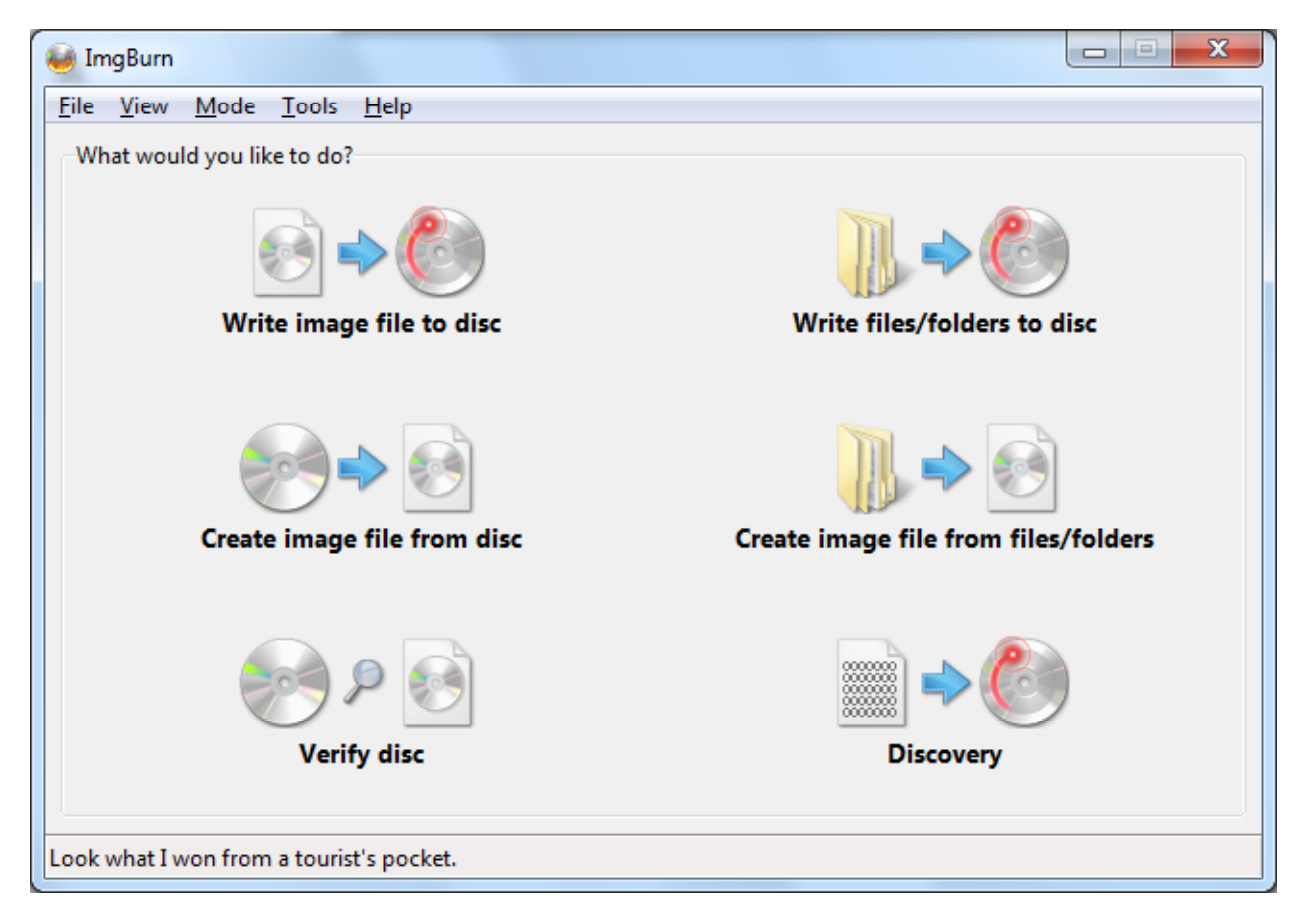

## Selecting the Source

We pick the yellow icon to the right of Source and pick the downloaded UbuntuServer ISO file. We place <sup>a</sup> disk in the DVD RW tray and we select the Disc iconto begin the process.

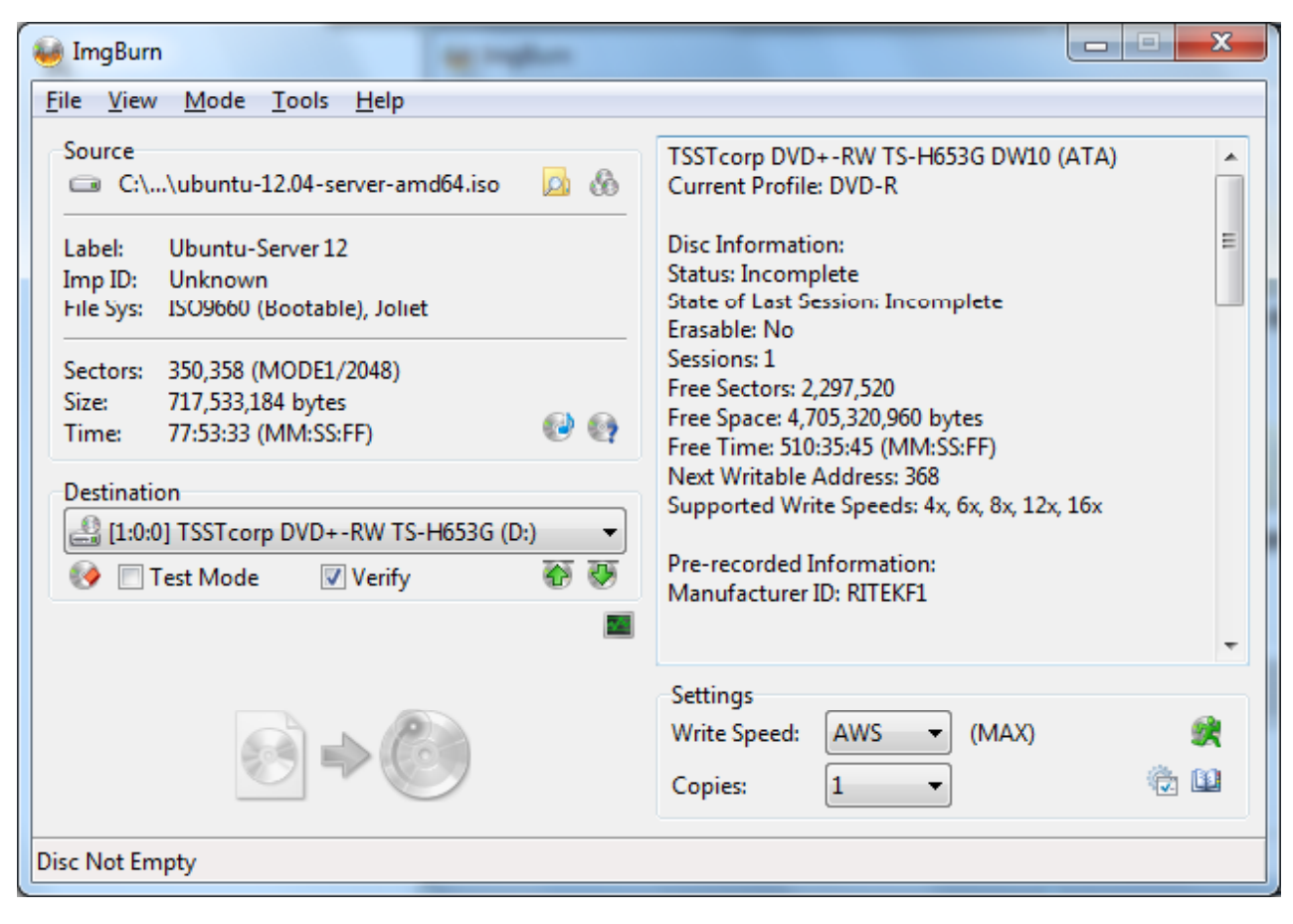

### Burn the Server Image

The Ubuntu Server isjust over 700,000 bytes and only takes <sup>a</sup> few minutes to burn the image to disc.

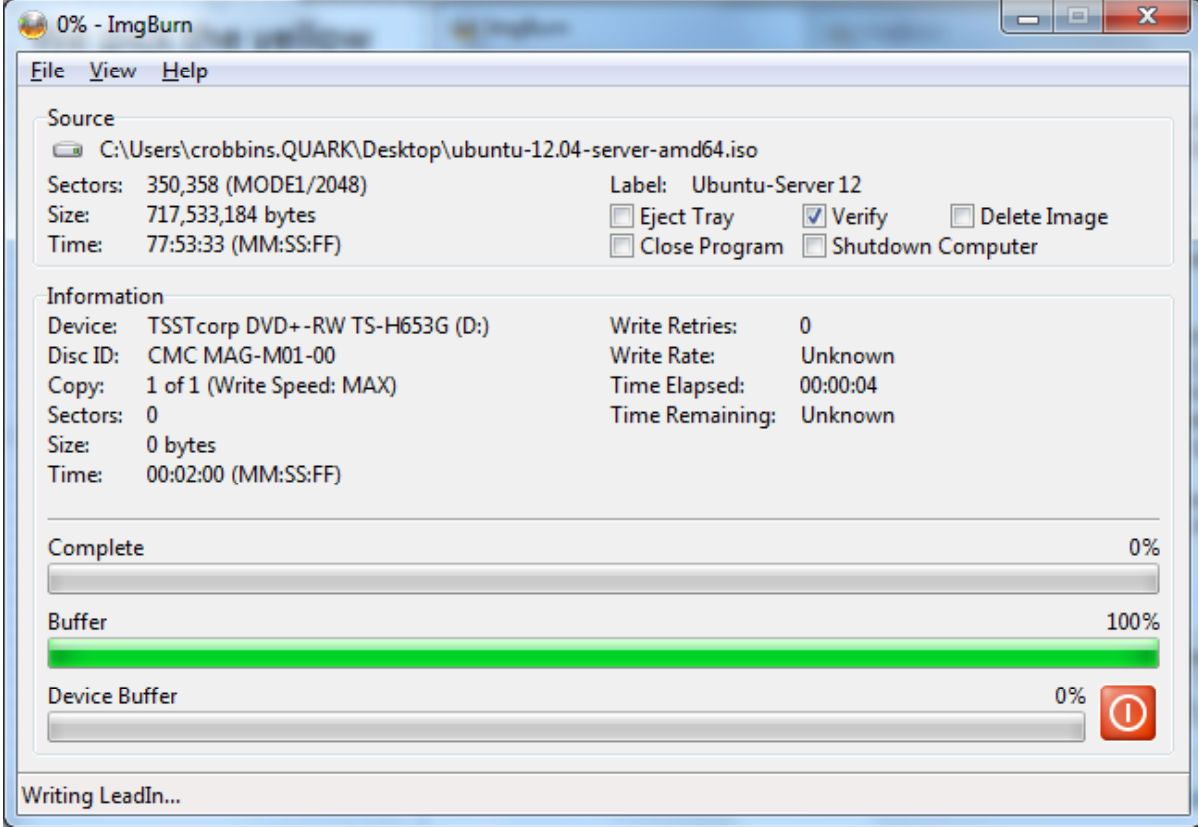

## Server Disc is Complete

When the server disc is complete, we press the OK button.

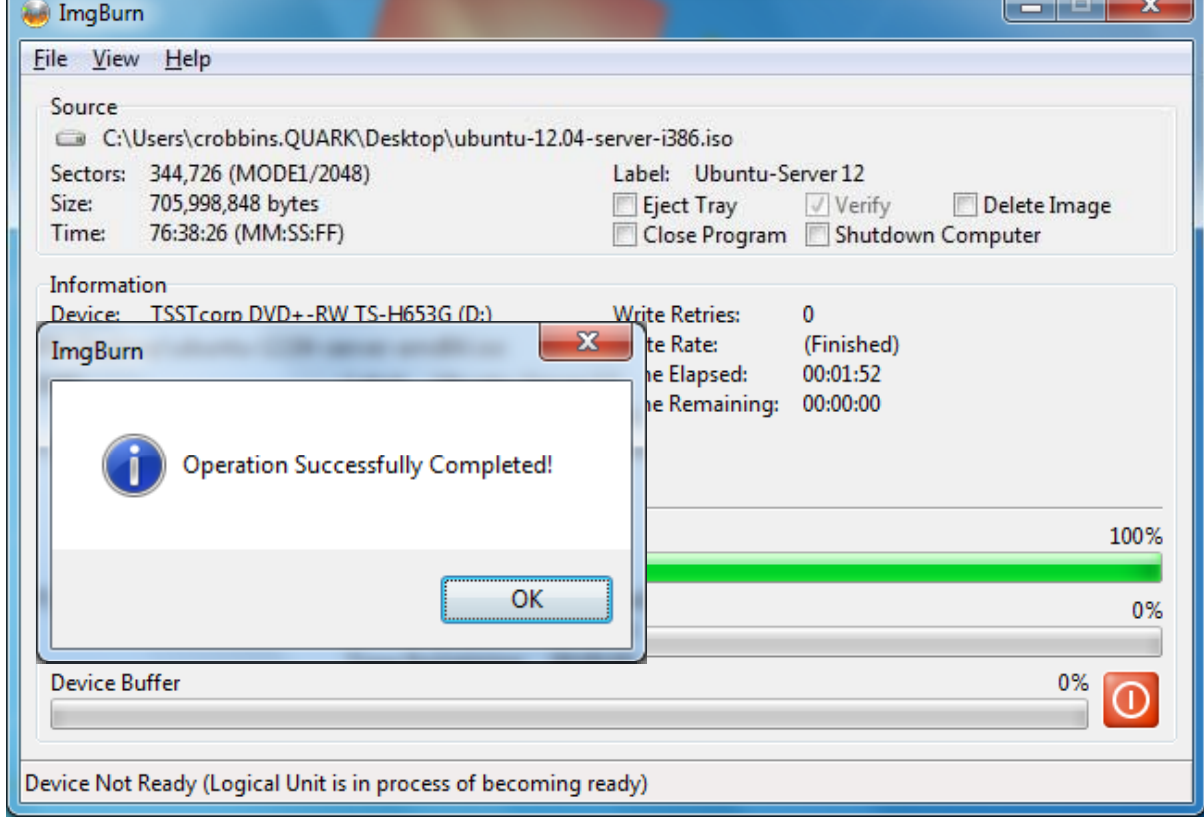

### Burn more Discs

We can place another blank DVDin the tray and burn another 64bit Ubuntu server disc. Or we canclose the program and install UbuntuServer.

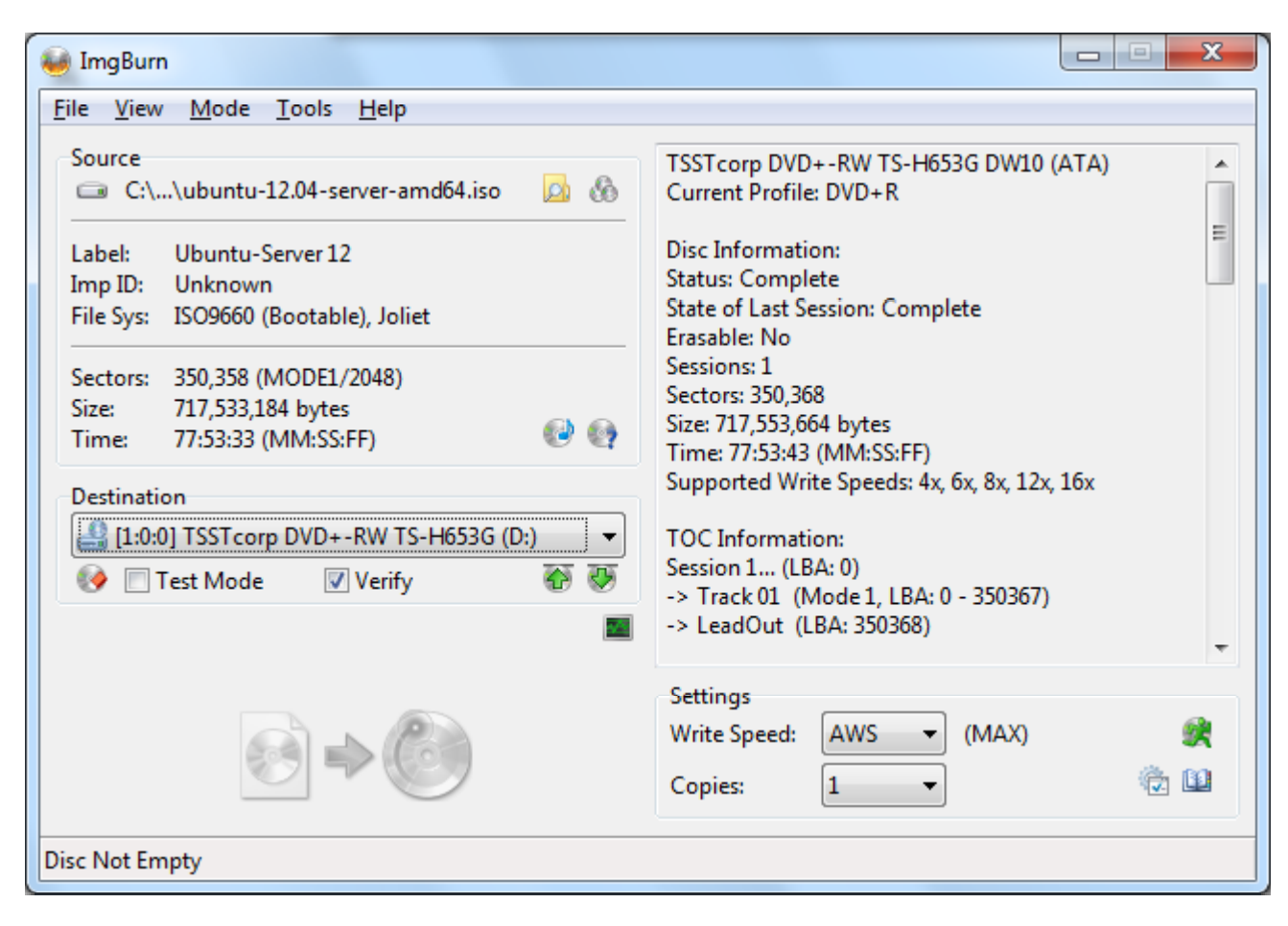